Кафедра «Двигатели внутреннего сгорания»

# РЕШЕНИЕ ЗАДАЧ В СРЕДЕ MATHCAD

Пособие для студентов специальности 1-37 01 01 «Двигатели внутреннего сгорания»

*Рекомендовано учебно-методическим объединением по образованию в области транспорта и транспортной деятельности*

> Минск БНТУ 2022

### С о с т а в и т е л и: *Д. Г. Гершань*, *А. В. Предко*

Р е ц е н з е н т ы:

кафедра «Технологии и организация технического сервиса» Белорусского государственного аграрного технического университета, зав. кафедрой *В. Е. Тарасенко*; заместитель главного конструктора ОАО УКХ «Минский моторный завод» *Ю. П. Кучинский*

**Решение** задач в среде MATHCAD : пособие для студентов специальности 1-37 01 01 «Двигатели внутреннего сгорания» / сост.: Д. Г. Гершань, А. В. Предко. – Минск : БНТУ, 2022. – 47 с. ISBN 978-985-583-461-9. Р47

Издание соответствует программе дисциплины «Информатика» для студентов дневной и заочной форм обучения по специальности 1-37 01 01 «Двигатели внутреннего сгорания» и включает в себя краткое описание программы Mathcad и задания к лабораторным работам.

> **УДК 519.6/004.422.8 ББК 22.19я7**

**ISBN 978-985-583-461-9** © Белорусский национальный технический университет, 2022

#### **ВВЕЛЕНИЕ**

В настоящее время для научно-технических расчетов на компьютерах все чаще используются не традиционные языки программирования или электронные таблицы, а специальные математические программы типа Mathematica, MatLab, Maple, Mathcad, Gauss, Reduce, Eureka и др.

Математические пакеты, в особенности Mathcad - самый популярный пакет из вышеперечисленного списка, - позволяют специалистам в конкретной научно-технической области очень быстро освоить работу на компьютере и реализовать на нем математические модели, не вдаваясь в тонкости программирования на традиционных языках (fortran, C, Pascal, BASIC и др.).

Преимущества работы в среде математической программы Mathcad<sup>-</sup>

- математические выражения в среде Mathcad записываются в их общепринятой нотации: числитель находится вверху, а знаменатель - внизу; в интеграле пределы интегрирования также расположены на своих привычных местах;

- в среде Mathcad процесс создания «программы» идет параллельно с ее отладкой: введя в Mathcad-документ новое выражение, можно не только сразу подсчитать, чему оно равно при определенных значениях переменных, но и построить график или поверхность, которые безошибочно покажут, где кроется ошибка, если она была допущена при вводе формул или при создании самой математической модели;

- в пакет Mathcad интегрирован довольно мощный математический аппарат, позволяющий решать возникающие проблемы без вызова внешних процедур. Вот неполный перечень вычислительных инструментов, доступных в среде Mathcad: решение алгебраических уравнений и систем, решение обыкновенных дифференциальных уравнений и систем, решение дифференциальных уравнений в частных производных, статистическая обработка данных, работа с векторами и матрицами (линейная алгебра и др.), поиск минимумов и максимумов функциональных зависимостей;

- пакет Mathcad дополнен справочником по основным математическим и физико-химическим формулам и константам, которые можно автоматически переносить в документ;

- решая поставленную задачу, пользователь может вводить не только числовые значения переменных, но и дополнять их размерностями. При этом пользователь вправе выбирать и систему единиц (СИ, МКС, СГС, британская), и конкретные размерности (мм, дюймы, футы и т. д.): система Mathcad в них сама разберется и выдаст ответ с заданной пользователем размерностью;

- система Mathcad оборудована средствами анимации, что позволяет реализовать созданные модели не только в статике (числа, таблицы, графики), но и в динамике (анимационные клипы);

- в систему Mathcad интегрированы средства символьной математики, что позволяет решать поставленные задачи (этап задачи) не только численно, но и аналитически;

- решая поставленную задачу, можно в статике (через буфер обмена Windows) или в динамике (OLE-технологии) передать данные в среду другой программы (например, языка Pascal) и там решить часть залачи

# ПРОСТЕЙШИЕ СТРУКТУРЫ И ПРАВИЛА РАБОТЫ **B MATHCAD**

Приведем примеры простейших действий в Mathcad. Присваивание значения переменной:

$$
x := 3
$$
  
\n
$$
x = 3
$$
  
\n
$$
(x + 5)2 = 64
$$

Использование переменных в аналитических расчетах:

a := 4  
\n
$$
\frac{d}{dx}\sin\left(\frac{k \cdot x}{a^2}\right) \rightarrow \frac{k \cdot \cos\left(\frac{3 \cdot k}{16}\right)}{16}
$$

Определение функции пользователя и расчет ее значений в точке:

$$
f(x) := x2 - 3 \cdot x + 5
$$
  

$$
x = 10
$$
  

$$
f(x) = 75 \quad f(3) = 5
$$

Представление чисел в Mathcad:

- в бинарном виде:

$$
a_{\lambda} = 0101ba = 5
$$

- в восьмеричном виде:

$$
b := 15ob = 13
$$

- в шестнадцатеричном виде:

$$
g_{\lambda} := 1f2hc = 498
$$

5

- комплексные числа:

$$
d := 1 + 5id \rightarrow 1 + 5i
$$

Строковые переменные:

$$
g_{\lambda} := "Hello's = "Hello"
$$
  
concat(s, "World") = "HelloWorld"

Представление массивов в Mathcad: - одномерный массив:

$$
\lim_{\lambda \to 0} \frac{1}{\lambda} = \begin{pmatrix} -2 \\ 0 \\ 4 \\ 6 \end{pmatrix}
$$

$$
\lim_{\lambda \to 0} 2\lambda = -2 \text{ as } \lambda = 6
$$

- двумерный массив:

$$
\mathbf{A} := \begin{pmatrix} -1 & 7 & 0 \\ 2 & 4 & 3 \\ -5 & 8 & 2 \end{pmatrix}
$$
\n
$$
\mathbf{A}_{0,0} = -1 \quad \mathbf{A}_{1,2} = 3
$$

- обращение к подмассиву:

$$
A^{\langle 1 \rangle} = \begin{pmatrix} 7 \\ 4 \\ 8 \end{pmatrix}
$$

$$
\left(A^{T}\right)^{\langle 2 \rangle^{T}} = (-5 \quad 8 \quad 2)
$$

# ИСПОЛЬЗОВАНИЕ ФУНКЦИЙ ПОЛЬЗОВАТЕЛЯ И ПОСТРОЕНИЕ ГРАФИКОВ

Цель работы: изучить структуру окна Mathcad и панелей инструментов; получить навыки работы с панелью программирования; освоить применение логических выражений; приобрести практические навыки создания двумерных графиков.

#### Задание к работе

1. Создать функцию пользователя  $v(x)$ , построить ее график на указанном интервале.

2. Используя панель программирования, создать функции пользователя  $g(x)$ ,  $z(x)$ .

3. Используя логические команды, создать функции  $G(x)$ ,  $Z(x)$ аналогичные  $g(x)$ ,  $z(x)$ .

4. Построить попарно на одной плоскости графики  $g(x)$ ,  $G(x)$ и  $z(x)$ ,  $Z(x)$  на указанном интервале.

5. Вывести таблицы полученных результатов.

6. Оформить отчет.

Исходные данные к работе взять из табл. 1.1.

Таблина 11

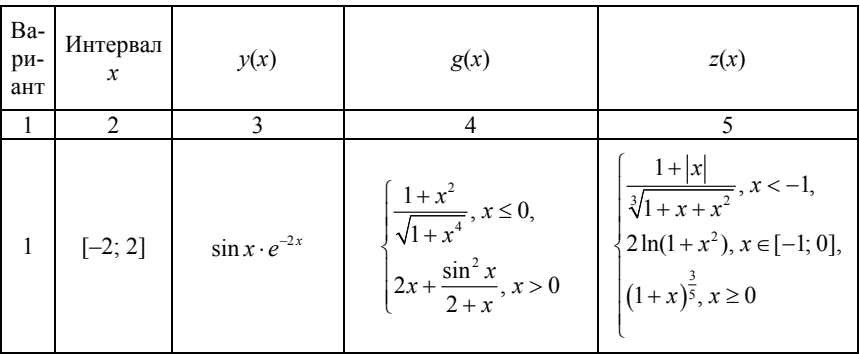

#### Исходные данные для построения графиков

# Продолжение табл. 1.1

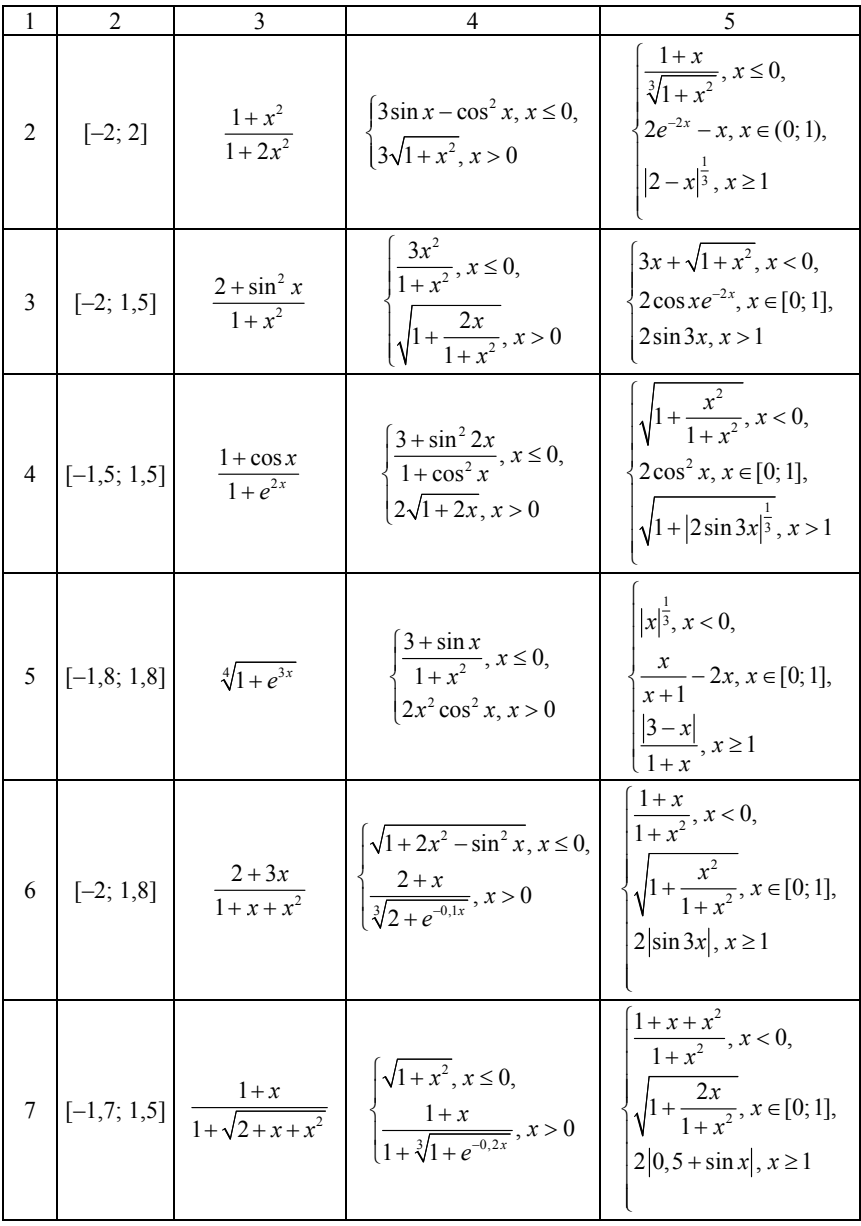

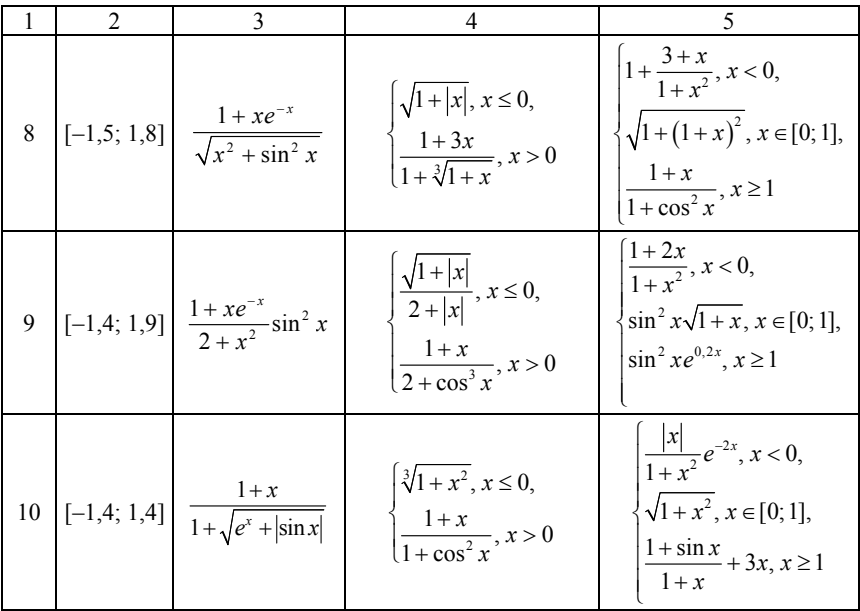

### Пример создания функции пользователя

Создание функции пользователя с использованием блока программирования:

$$
f(x) := \begin{cases} 5 + x^2 & \text{if } x \le 0 \\ 5 & \text{if } 0 < x < 3 \\ 8 - x & \text{if } x \ge 3 \end{cases}
$$

Создание функции пользователя с использованием логических операторов:

$$
\underline{F}_x(x) := (x \le 0) \cdot (5 + x^2) + (0 < x < 3) \cdot 5 + (x \ge 3) \cdot (8 - x)
$$

Графики функций  $f(x)$  и  $F(x)$ :

$$
X = -10, -9.5 \dots 10
$$

9

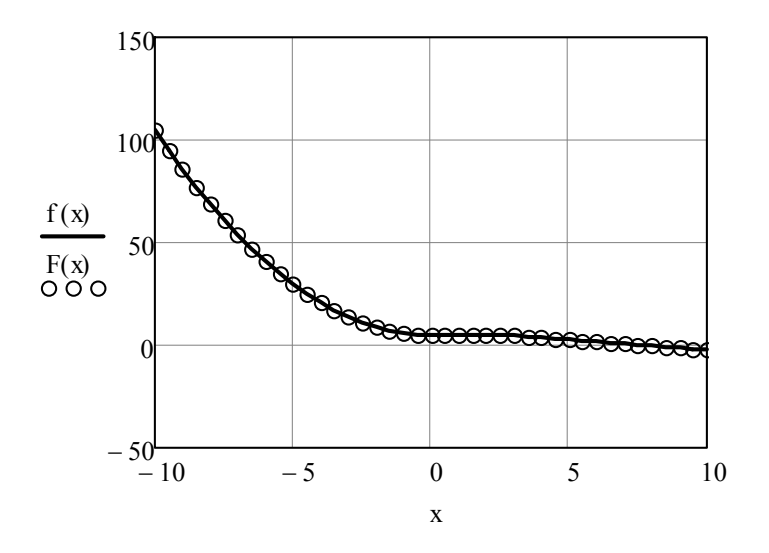

Таблицы результатов расчета функций *f*(*x*) и *F*(*x*):

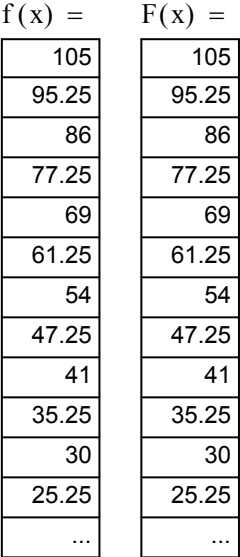

### ДИФФЕРЕНЦИРОВАНИЕ ФУНКЦИЙ

Цель работы: изучить особенности работы с панелью инструментов математического анализа; приобрести практические навыки дифференцирования функций.

#### Задание к работе

1. Используя средства Mathcad, получить формулы первой и второй производных заданной функции.

2. Построить на одной координатной плоскости графики функции и производных.

3. Оформить отчет.

Исхолные ланные взять из табл. 2.1.

Таблина 2.1

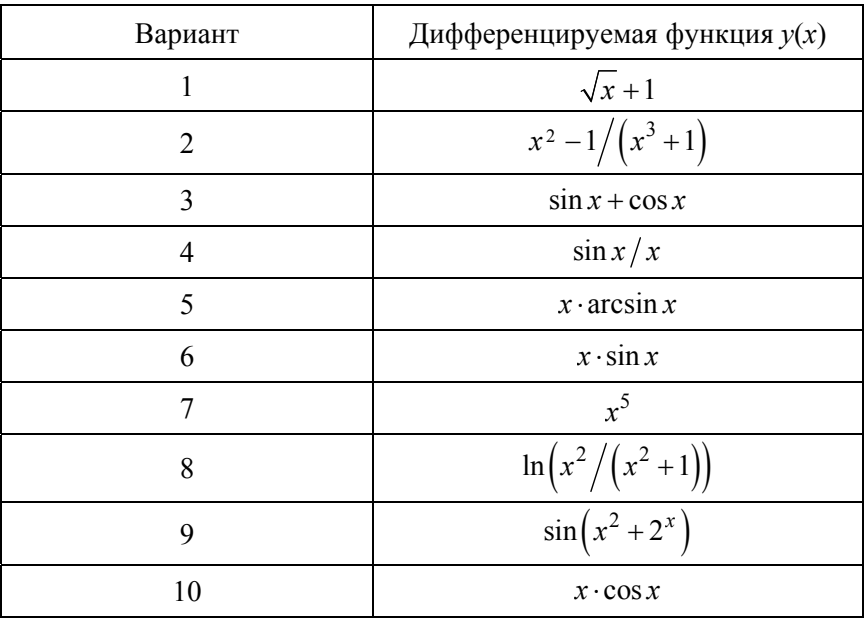

Исходные данные для дифференцирования

# *Пример дифференцирования функции*

Дифференцируемая функция:

$$
S(\varphi) := R \cdot \left[ (1 - \cos(\varphi)) + \frac{\lambda}{4} \cdot (1 - \cos(2 \cdot \varphi)) \right]
$$

Первая производная:

$$
V(\varphi) := \frac{d}{d\varphi} S(\varphi)
$$
  
 
$$
V(\varphi) \to R \cdot \left( \sin(\varphi) + \frac{\lambda \cdot \sin(2 \cdot \varphi)}{2} \right)
$$

Вторая производная:

$$
J(\varphi) := \frac{d^2}{d\varphi^2} S(\varphi)
$$
  

$$
J(\varphi) \to R \cdot (\cos(\varphi) + \lambda \cdot \cos(2 \cdot \varphi))
$$

Подстановка в выражение постоянных величин:

$$
\lambda := 0.272 \underset{\mathbf{M}}{\mathbf{R}} := 62.5
$$
\n
$$
\underset{\mathbf{M}}{\mathbf{S}}(\varphi) := \mathbf{R} \cdot \left[ (1 - \cos(\varphi)) + \frac{\lambda}{4} \cdot (1 - \cos(2 \cdot \varphi)) \right]
$$
\n
$$
\underset{\mathbf{M}}{\mathbf{M}}(\varphi) := \frac{\mathrm{d}}{\mathrm{d}\varphi} \mathbf{S}(\varphi) \qquad \mathbf{V}(\varphi) \to 8.5 \cdot \sin(2 \cdot \varphi) + 62.5 \cdot \sin(\varphi)
$$
\n
$$
\underset{\mathbf{M}}{\mathbf{M}}(\varphi) := \frac{\mathrm{d}^2}{\mathrm{d}\varphi^2} \mathbf{S}(\varphi) \qquad \mathbf{J}(\varphi) \to 17.0 \cdot \cos(2 \cdot \varphi) + 62.5 \cdot \cos(\varphi)
$$

Построение графиков полученных зависимостей:

$$
\varphi := 0 \cdot deg, 1 \cdot deg... 360 \cdot deg
$$

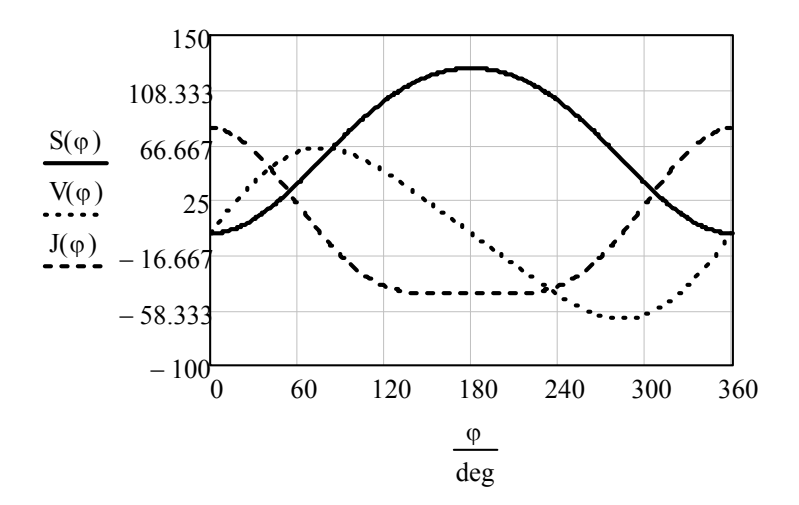

# ВЫЧИСЛЕНИЕ ИНТЕГРАЛА ФУНКЦИИ

Цель работы: закрепить навыки работы с панелью матанализа; приобрести практические навыки интегрирования функции сред-CTBAMU Mathcad

#### Задание к работе

1. Используя средства численного и символьного вычислителей, найти определенный интеграл функции на заданном отрезке.

2. Найти неопределенный интеграл заданной функции.

3. Методом Монте-Карло найти определенный интеграл функции на заданном отрезке.

4. Оформить отчет.

Исходные данные взять из табл. 3.1.

Таблина 31

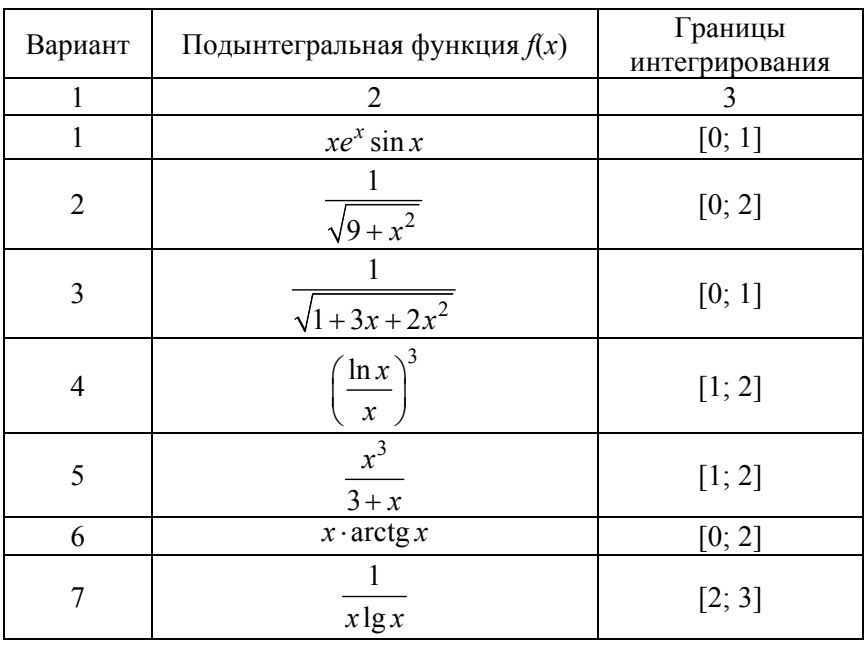

#### Подынтегральные функции

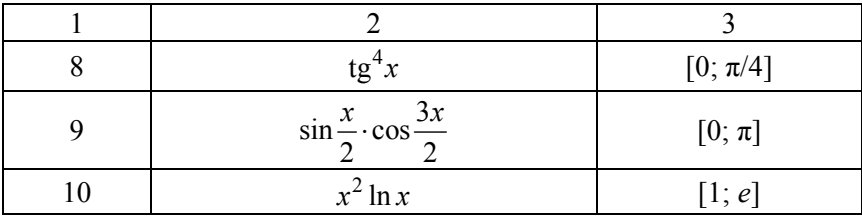

#### *Пример интегрирования функции* Исходная функция:

$$
f(x) := \sqrt{1-x^2}
$$

Нахождение определенного интеграла численным методом:

$$
\int_{-1}^{1} f(x) \, dx = 1.571
$$

Нахождение определенного интеграла средствами символьной математики:

$$
\int_{-1}^{1} f(x) dx \to \frac{\pi}{2}
$$

Нахождение неопределенного интеграла:

$$
\int f(x) dx \rightarrow \frac{a\sin(x)}{2} + \frac{x\sqrt{1-x^2}}{2}
$$

*Интегрирование методом Монте-Карло*

Подынтегральная функция:

$$
y(x) := \sqrt{1-x^2}
$$

15

Генерация случайных чисел в диапазоне интегрирования:

ORIGIN 1 (*указываем номер первого члена массива*) N 500 (*задаем количество случайных точек*) i 1N (*задаем счетчик точек*) Xi rnd 2() 1 (*генерируем значения ординат случайных точек*) Yi rnd 1( ) (*генерируем значения абсцисс случайных точек*)

Построение графиков интегрируемой функции и случайной величины:

$$
x := -1, -0.99 \dots 1
$$

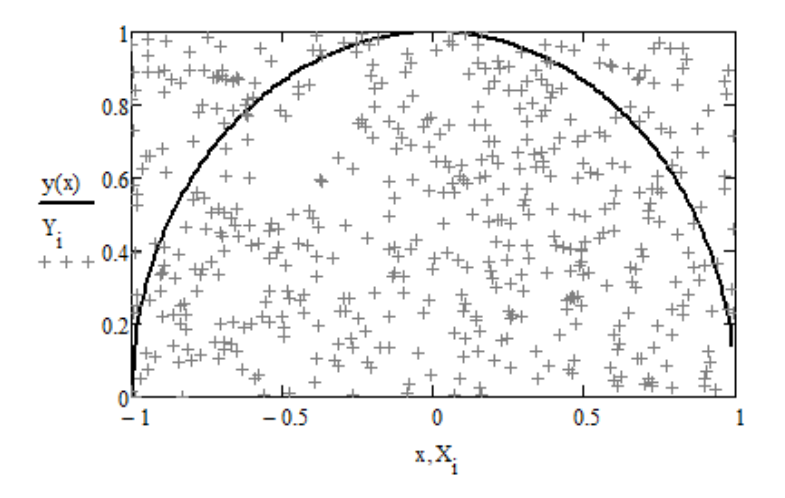

Подсчет попаданий под линию функции:

$$
n := \left[ \sum_{i=1}^{N} (y(X_i) > Y_i) \right] = 395
$$

Расчет приближенного значения интеграла:

$$
S_{\text{av}} = 2 \cdot \frac{n}{N} = 1.58
$$

16

# РЕШЕНИЕ НЕЛИНЕЙНЫХ АЛГЕБРАИЧЕСКИХ **УРАВНЕНИЙ**

Цель работы: изучить встроенные процедуры и функции, применяемые для нахождения корней нелинейных уравнений; приобрести практические навыки нахождения корней нелинейных уравнений средствами Mathcad.

### Задание к работе

1 С использованием блока «GIVEN» - «FIND» найти символьное решение предлагаемых уравнения и системы уравнений.

2. С использованием блока «GIVEN» - «FIND» найти численное решение предлагаемых уравнения и системы уравнений.

3. Определить отрезки нахождения корней с помощью графика. Найти корни уравнения с использованием функции «root».

4. Найти корни полинома с помощью функции «polyroots».

5. Оформить отчет.

Исходные данные взять из табл. 4.1.

Таблина 4.1

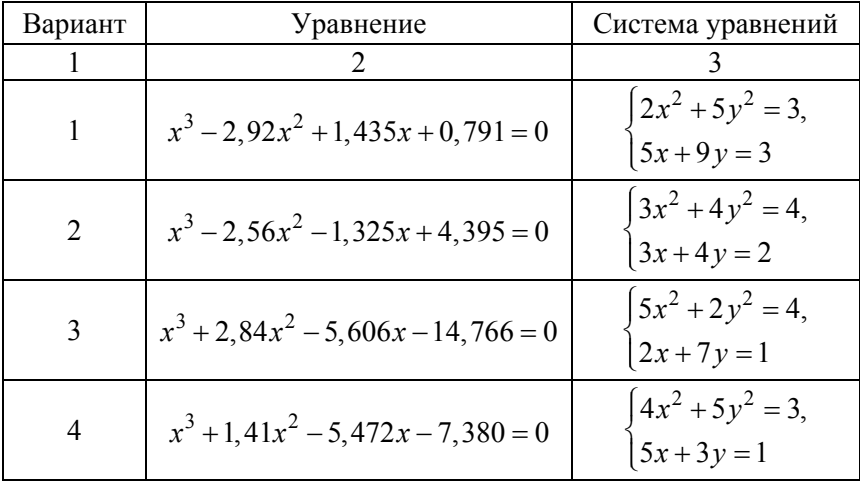

#### Исходные данные для выполнения работы

# Окончание табл. 4.1

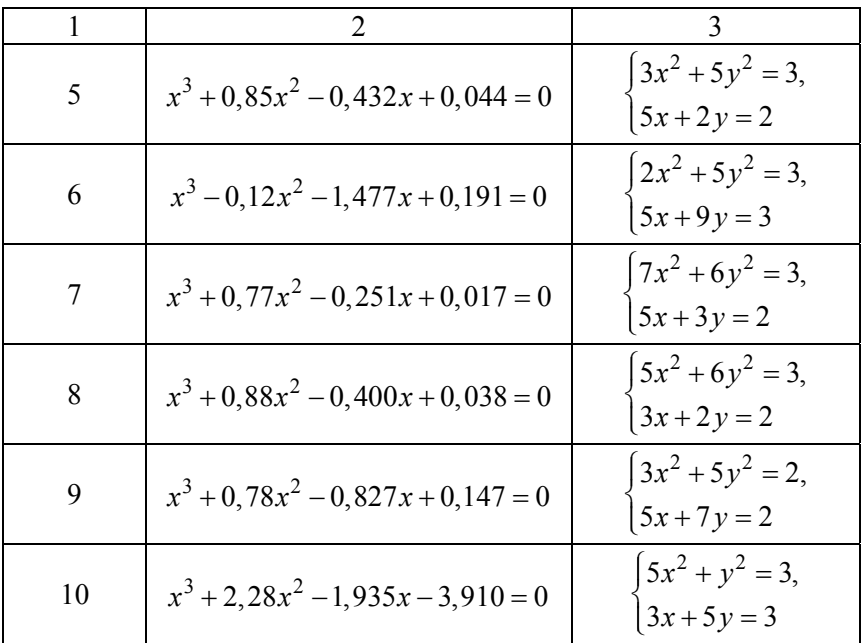

### *Примеры решения нелинейных уравнений* Символьное решение уравнения:

 $F(x) := \tan(x) + \tan(2 \cdot x)$ Given  $F(x) = 0$  *(логическое выражение)* Find(x)  $\rightarrow$   $\left( 0 \frac{\pi}{2} \right)$ 3  $2 \cdot \pi$ 3  $\int$  $\setminus$  $\rightarrow \left(0 \frac{\pi}{3} \frac{2 \cdot \pi}{3}\right)$ 

Символьное решение системы уравнений:

Given  

$$
x + y \cdot z = 2
$$
  
 $y + z \cdot x = 2$   
 $z + x \cdot y = 2$ 

Find(x, y, z) 
$$
\rightarrow \begin{pmatrix} 1 & -2 \\ 1 & -2 \\ 1 & -2 \end{pmatrix}
$$

Численное решение уравнения:

TOL 0.001 F( ) tan x x ( ) tan 2 x ( ) x 1 *(первичное приближение)* Given F x( ) 0 Find x( ) 1.047

Численное решение системы уравнений:

$$
x_{x} := -1
$$
  
\n
$$
y_{x} := -5
$$
  
\nGiven  
\n
$$
-x^{2} + y + 1 = 0
$$
  
\n
$$
2 \cdot y - x + 2 = 0
$$
  
\nFind(x, y) =  $\begin{pmatrix} 0 \\ -1 \end{pmatrix}$ 

Нахождение корней с помощью функции «root»:

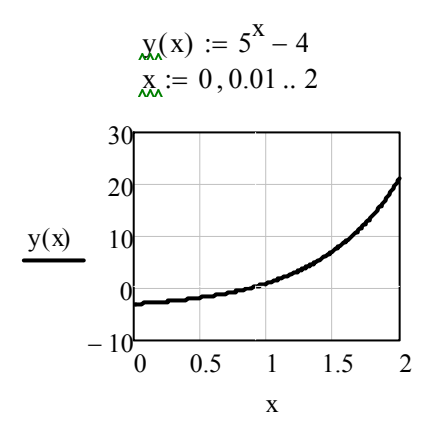

19

 $root(y(x), x, 0.5, 1) = 0.861$  (поиск корней на отрезке [0.5,1])  $x := 0.8$  $root(y(x), x) = 0.861$  (поиск корней вблизи точки  $x=0.8$ )

Нахождение корней полинома:

$$
f_{\text{max}}(x) := 3 + 2 \cdot x - 4 \cdot x^{2} + 8 \cdot x^{3} + x^{4}
$$
\n
$$
polyroots \begin{pmatrix} 3 \\ 2 \\ -4 \\ 8 \\ 1 \end{pmatrix} = \begin{pmatrix} -8.494 \\ -0.505 \\ 0.5 + 0.67i \\ 0.5 - 0.67i \end{pmatrix}
$$

# РЕШЕНИЕ СИСТЕМ ЛИНЕЙНЫХ АЛГЕБРАИЧЕСКИХ **УРАВНЕНИЙ**

Цель работы: изучить методы решения систем линейных уравнений; приобрести практические навыки нахождения корней системы линейных уравнений средствами Mathcad.

#### Задание к работе

1. С использованием блока «GIVEN» - «FIND» найти корни системы линейных уравнений (СЛАУ).

2. Представить СЛАУ в матричном виде.

3. Решить СЛАУ в матричном виде с использованием блока « $GIVEN \rightarrow KFIND \rightarrow$ .

4. Найти корни СЛАУ с помощью матричного произведения.

5. С помощью функции «Isolve» найти численное и символьное решения СЛАУ.

6. Оформить отчет.

Исхолные ланные взять из табл. 5.1.

Таблина 51

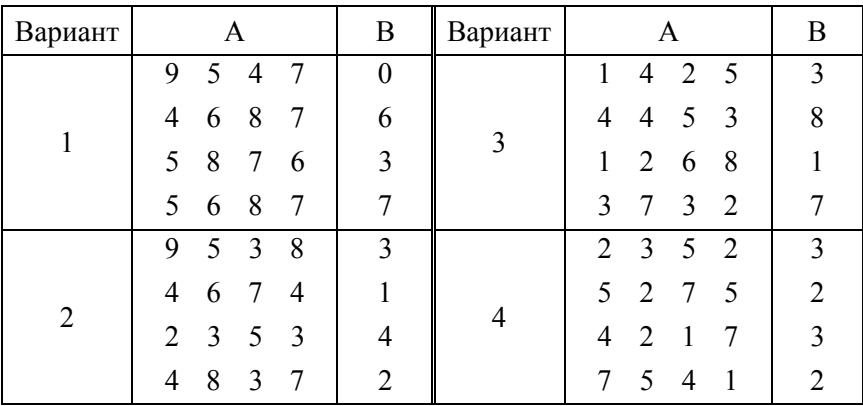

### Системы линейных уравнений

Окончание табл. 5.1

| Вариант | A                             | B              | Вариант | A                                          | B              |
|---------|-------------------------------|----------------|---------|--------------------------------------------|----------------|
| 5       | 9<br>3<br>8<br>6              | $\overline{3}$ | 8       | 2<br>5<br>2<br>1                           |                |
|         | 6<br>7<br>4<br>4              |                |         | 5<br>$\overline{2}$<br>$\overline{2}$<br>6 | 3              |
|         | 3<br>$\overline{2}$<br>5<br>3 | 4              |         | 2<br>$\overline{2}$<br>1<br>$\overline{2}$ |                |
|         | 8<br>3<br>$\overline{4}$<br>7 | $\overline{2}$ |         | 3<br>1<br>3<br>1                           | 2              |
| 6       | 2<br>$\overline{4}$<br>7<br>4 | $\overline{2}$ | 9       | 7<br>$\overline{2}$<br>6<br>7              | $\overline{3}$ |
|         | 1<br>4<br>6<br>2              | $\overline{0}$ |         | 9<br>5<br>4<br>5                           | $\overline{2}$ |
|         | 8<br>3<br>6<br>7              | 3              |         | 2<br>3<br>9<br>4                           | 0              |
|         | 3<br>5<br>7<br>6              | 1              |         | 5<br>6<br>1<br>9                           | 2              |
| 7       | 3<br>3<br>5<br>$\overline{4}$ |                | 10      | 3<br>5<br>6<br>7                           | 3              |
|         | 6<br>$\overline{4}$<br>2<br>6 | 4              |         | $\overline{4}$<br>6<br>3<br>5              |                |
|         | 3<br>5<br>5<br>4              | $\theta$       |         | $\overline{2}$<br>3<br>2<br>6              | 4              |
|         | 9<br>3<br>1<br>6              | 3              |         | $\overline{2}$<br>3<br>4<br>6              | 3              |

*Примеры решения системы линейных уравнений* Решение СЛАУ с использованием блока «Given» – «Find»:

 $x1 := 0$   $x2 := 0$   $x3 := 0$  (*первичное приближение*) Given  $2 \cdot x1 + x2 + 3 \cdot x3 = 9$  $x1 - 2 \cdot x2 + x3 = -2$  $3 \cdot x1 + 2 \cdot x2 + 2 \cdot x3 = 7$ Find $(x1, x2, x3)$  $-1$  ſ  $\mathbf{r}$  $\mathbf{I}$  $\setminus$  $\setminus$  $\overline{\phantom{a}}$  $\overline{\phantom{a}}$ J  $=$ 

Приведение СЛАУ к матричному виду:

$$
A := \begin{pmatrix} 2 & 1 & 3 \\ 1 & -2 & 1 \\ 3 & 2 & 2 \end{pmatrix} B := \begin{pmatrix} 9 \\ -2 \\ 7 \end{pmatrix}
$$

Использование блока «Given» – «Find»:

$$
\mathbf{x} := \begin{pmatrix} 0 \\ 0 \\ 0 \end{pmatrix}
$$
  
Given  
A·x = B  
Find(x) = 
$$
\begin{pmatrix} -1 \\ 2 \\ 3 \end{pmatrix}
$$

Использование матричного произведения:

$$
xx := A^{-1} \cdot B
$$

$$
xx = \begin{pmatrix} -1 \\ 2 \\ 3 \end{pmatrix}
$$

Использование встроенной функции «lsolve»:

Isolve(A, B) =

\n
$$
\begin{pmatrix}\n-1 \\
2 \\
3\n\end{pmatrix}
$$
\nIsolve(A, B) \rightarrow

\n
$$
\begin{pmatrix}\n-1 \\
2 \\
3\n\end{pmatrix}
$$

# РЕШЕНИЕ ОБЫКНОВЕННЫХ ДИФФЕРЕНЦИАЛЬНЫХ **УРАВНЕНИЙ**

Цель работы: изучить правила применения встроенной функции решения дифференциальных уравнений в Mathcad; приобрести практические навыки решения обыкновенных дифференциальных уравнений.

### Задание к работе

1. Используя блок «Given» - «Odesolve», найти решение дифференциального уравнения при заданных начальных условиях на данном интервале.

2. Построить график найденной функции.

3. Оформить отчет.

Исходные данные взять из табл. 6.1.

Таблина 61

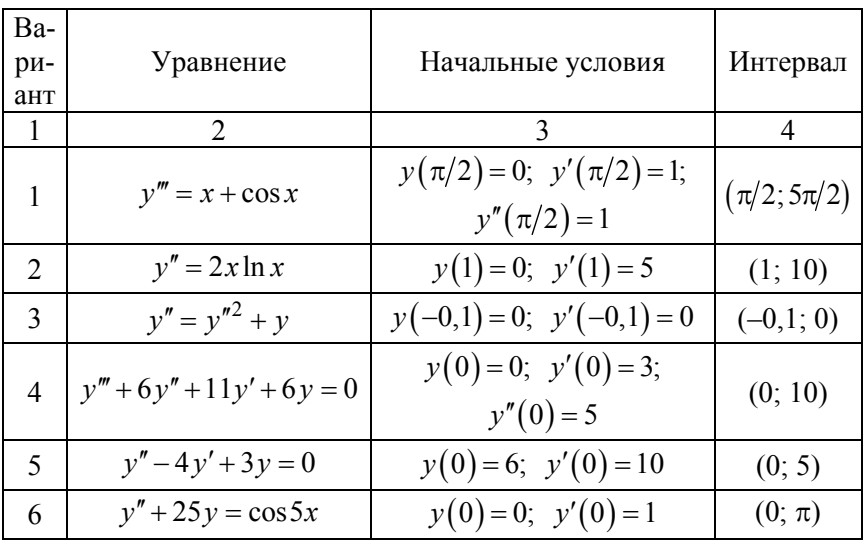

Дифференциальные уравнения

# Окончание табл. 6.1

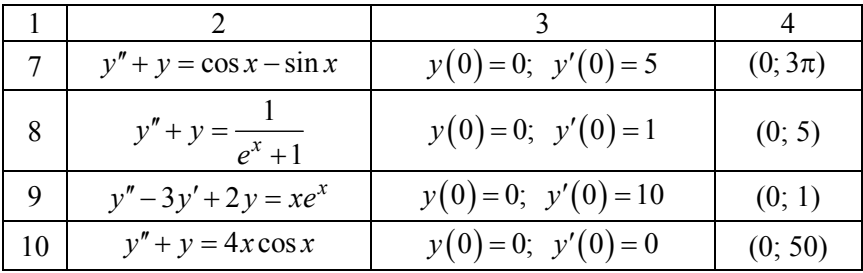

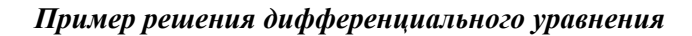

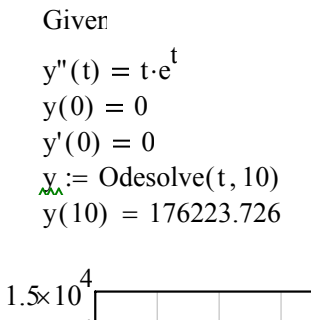

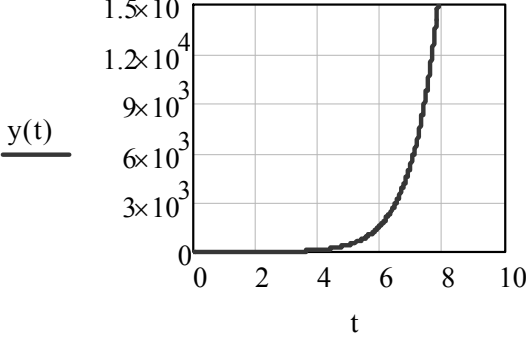

# РЕШЕНИЕ СИСТЕМЫ ДИФФЕРЕНЦИАЛЬНЫХ **УРАВНЕНИЙ**

Цель работы: изучить особенности использования функции «rkfixed» при решении систем обычных дифференциальных уравнений в Mathcad; приобрести практические навыки решения систем обыкновенных дифференциальных уравнений.

### Задание к работе

1. Используя функцию «rkfixed», найти решение системы дифференциального уравнения при заданных начальных условиях и на данном интервале.

2. Представить результаты численного решения в виде таблицы и графиков.

3. Оформить отчет.

Исходные данные взять из табл. 7.1.

Таблица 7.1

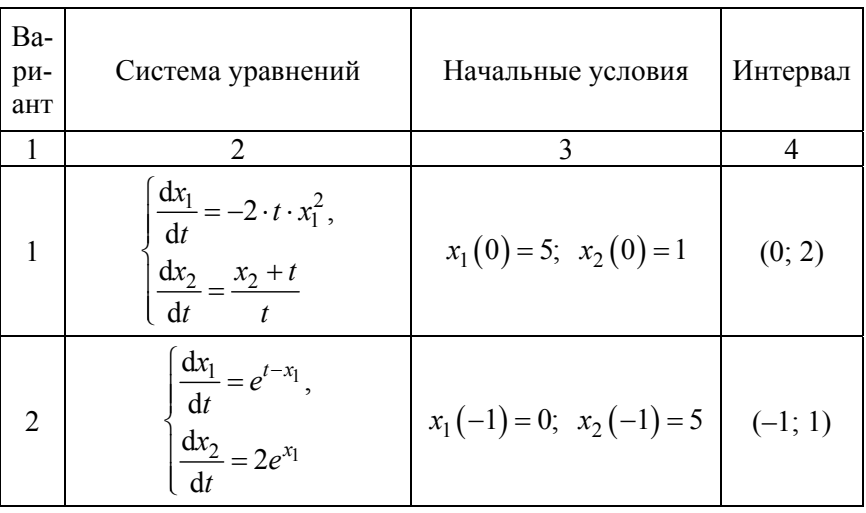

### Системы ОДУ первого порядка

# Продолжение табл. 7.1

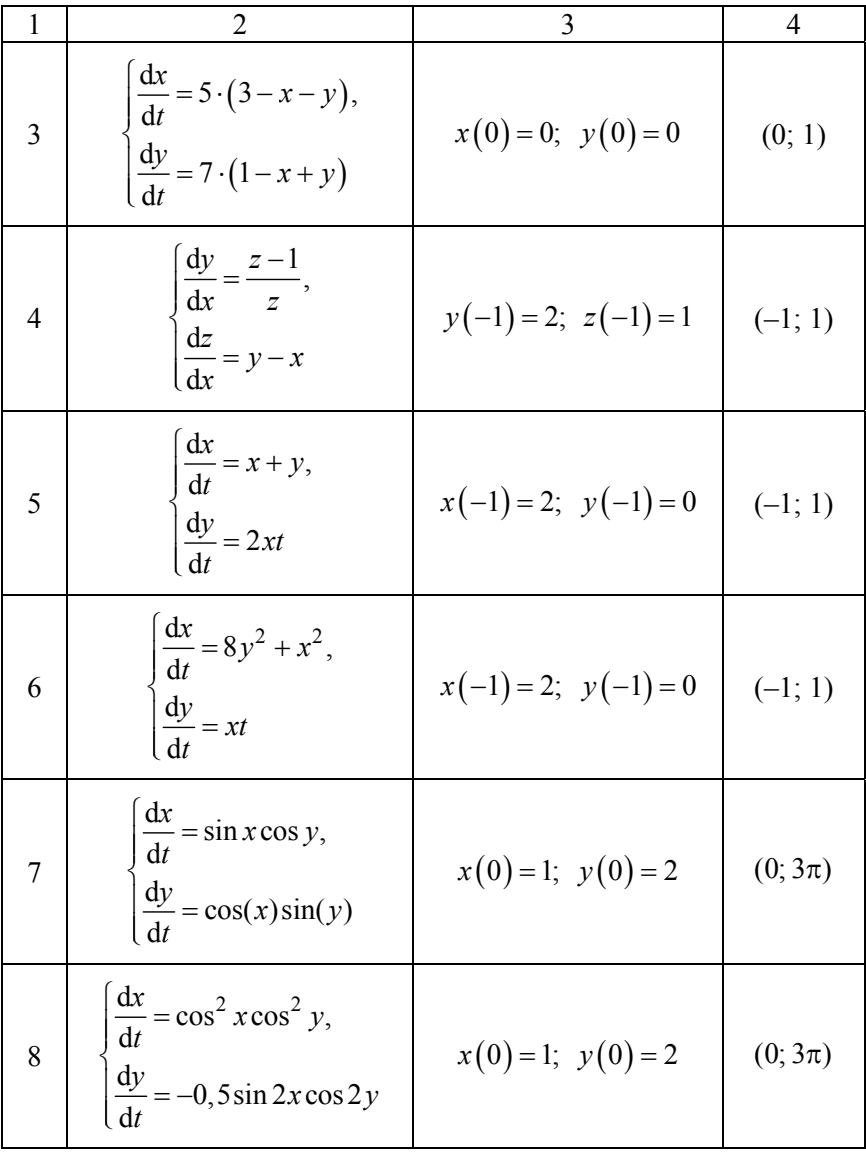

Окончание табл. 7.1

|    | $\overline{2}$                                                                                                    | 3                                        | 4       |
|----|----------------------------------------------------------------------------------------------------|------------------------------------------|---------|
| 9  | $\frac{\mathrm{d}x}{\mathrm{d}t} = 8y,$<br>$\frac{dy}{dt} = -2z,$<br>$\frac{dz}{dt} = 2x + 8y - 2z$                                                 | $x(0) = -4; y(0) = 0;$<br>$z(0) = 1$     | (0; 2)  |
| 10 | $\int \frac{dx}{dt} = -x + y + z,$<br>$\left\{\frac{\mathrm{d}y}{\mathrm{d}t} = x - y - z\right\}$<br>$\frac{\mathrm{d}z}{\mathrm{d}t} = x + y - z$ | $x(0) = -1$ ; $y(0) = 0$ ;<br>$z(0) = 1$ | (0; 50) |

*Пример решения системы дифференциальных уравнений*

$$
\begin{cases}\n\frac{dy_0}{dt} + y_1 = 0, & y_0(0) = 2, \ y_1(0) = 0, \ t = [0, 10] \\
\frac{dy_1}{dt} + y_0 + 4y_1 = 0; &\end{cases}
$$

Начальные условия:

$$
y0 := \begin{pmatrix} 2 \\ 0 \end{pmatrix}
$$

Число отрезков интегрирования:

$$
M = 100
$$

Вектор правых частей уравнений:

$$
D(t, y) := \begin{pmatrix} -y_1 \\ -y_0 - 4 \cdot y_1 \end{pmatrix}
$$

28

Применение функции метода Рунге – Кутта с фиксированным шагом:

$$
u := r k \text{fixed}(y0, 0, 10, M, D)
$$

Таблица результатов:

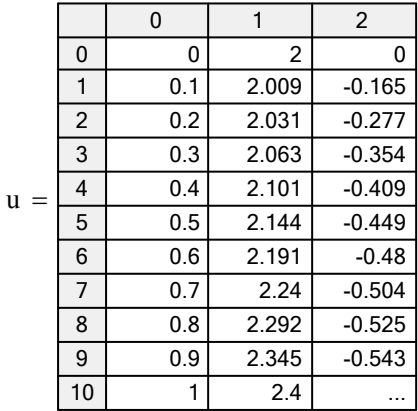

Графики полученных функций:

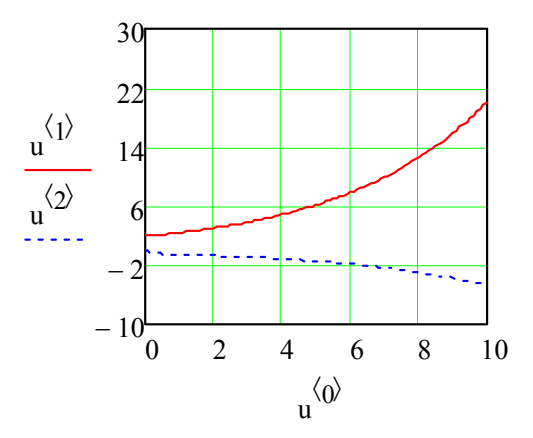

### **РЕШЕНИЕ ТРАНСПОРТНОЙ ЗАДАЧИ**

*Цель работы*: изучить особенности использования функции поиска минимума при решении оптимизационных задач; приобрести практические навыки использования инструментов панели матанализа.

#### *Задание к работе*

Фирма имеет *N* предприятий, поставляющих свою продукцию в *М* магазинов. Каждое предприятие характеризуется своей производительностью, а каждый магазин – потребностью продукции. Дана стоимость перевозок единицы продукции от предприятий в магазины. Необходимо спланировать перевозки так, чтобы минимизировать суммарные транспортные расходы.

Исходные данные взять из табл. 8.1–8.10.

Таблица 8.1

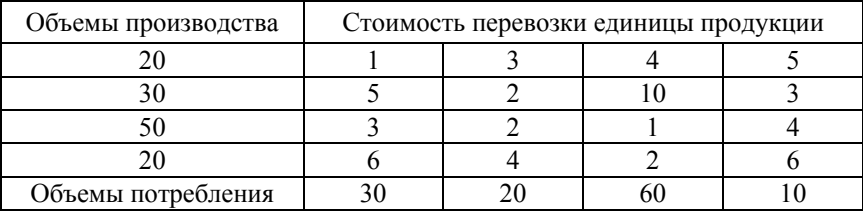

Вариант 1

Таблица 8.2

#### Вариант 2

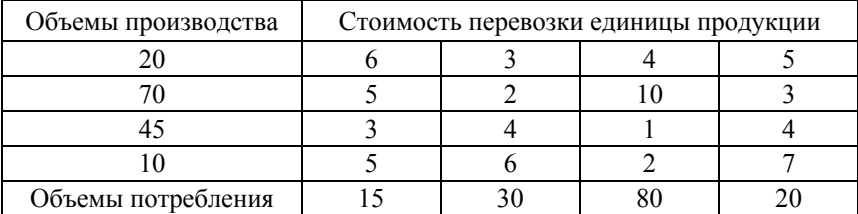

# Таблица 8.3

# Вариант 3

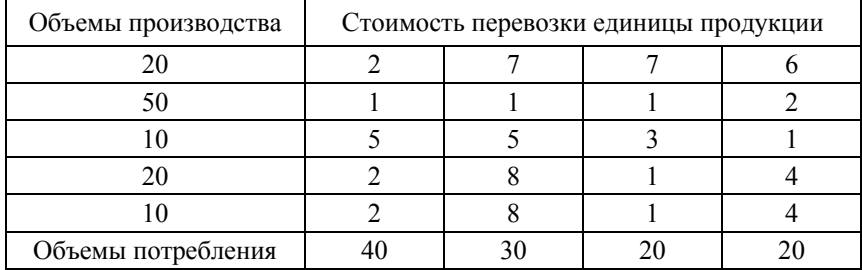

# Таблица 8.4

# Вариант 4

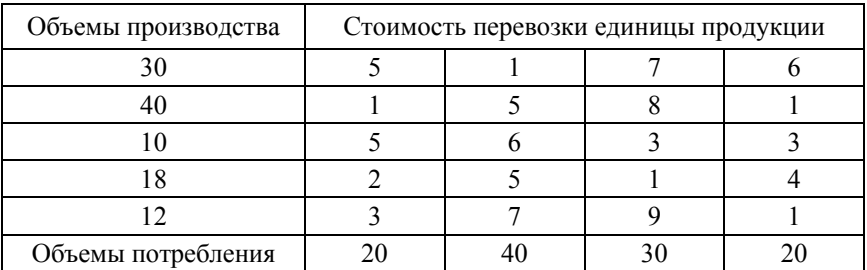

# Таблица 8.5

# Вариант 5

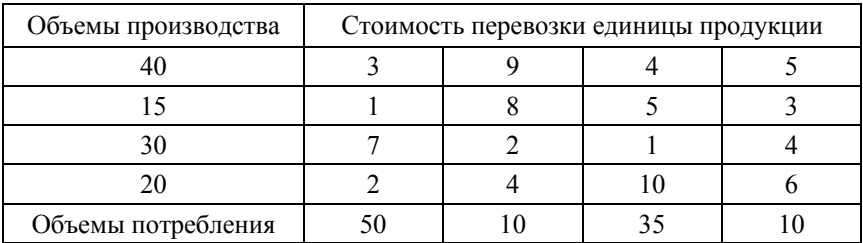

# Таблица 8.6

# Вариант 6

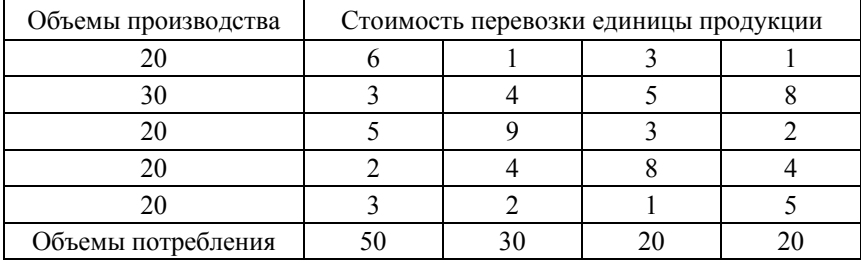

# Таблица 8.7

# Вариант 7

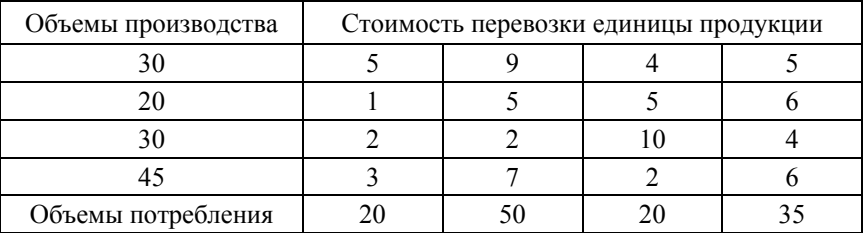

# Таблица 8.8

# Вариант 8

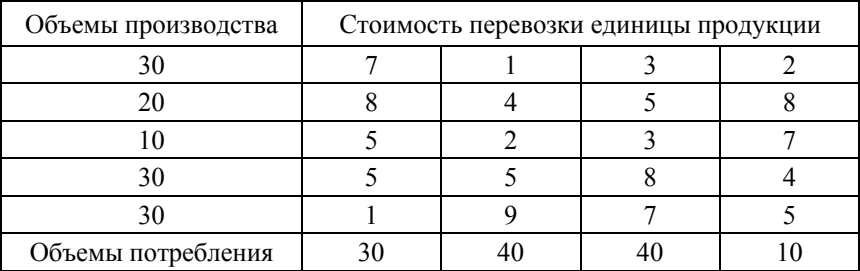

# Таблица 8.9

# Вариант 9

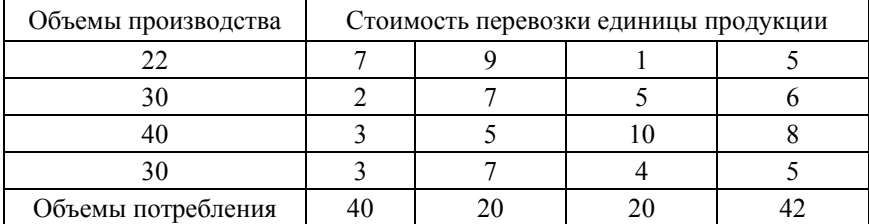

# Таблица 8.10

# Вариант 10

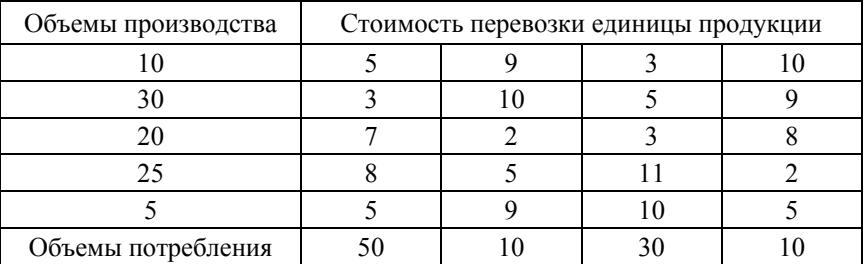

# *Пример решения транспортной задачи*

Произв :=

\n
$$
\begin{pmatrix}\n30 \\
20 \\
20 \\
30\n\end{pmatrix}
$$
\n(*вектор производительности предприятий*)\n
$$
\sum \text{Произв} = 130 \quad (суммарная производительность)\n
$$
\sum \text{I:} = \text{rows (Itpoиз}) = 5 \quad (\text{количество предриятий)
$$
$$

Потр:=
$$
\begin{pmatrix} 30 \\ 40 \\ 50 \\ 10 \end{pmatrix}
$$
 (вектор потребностей магазинов)

Потр <sup>130</sup>*(суммарная потребность)* 

 $M := rows (Top) = 4$  (количество магазинов)

$$
Tapu\phi := \begin{pmatrix} 5 & 1 & 3 & 2 \\ 8 & 4 & 5 & 8 \\ 5 & 2 & 3 & 7 \\ 5 & 5 & 8 & 4 \\ 1 & 9 & 7 & 5 \end{pmatrix}
$$
 (mampuya cmoumocmu nepeesosok)

Стоим (Перев) 0  $N-1$  $i = 0$   $j = 0$  $M-1$ j  $\sum$  (Тариф<sub>і, ј</sub> Перев<sub>і, ј</sub>)  $=$  $\sum$  $=$  *(функция расчета стоимости перевозок)*

Перев<sub>N-1</sub>, M<sub>-1</sub> := 0 *(обнуленный массив перевозок)* 

Hepes =

\n
$$
\begin{pmatrix}\n0 & 0 & 0 & 0 \\
0 & 0 & 0 & 0 \\
0 & 0 & 0 & 0 \\
0 & 0 & 0 & 0 \\
0 & 0 & 0 & 0\n\end{pmatrix}
$$

Given *(ограничивающие условия)*

Суммы по столбцам должны соответствовать потребностям магазинов:

$$
\sum_{i=0}^{N-1} \text{Hep}_i, 0 = \text{Ilorp}_0 \sum_{i=0}^{N-1} \text{Hep}_i, 1 = \text{Ilorp}_1
$$
  

$$
\sum_{i=0}^{N-1} \text{Hep}_i, 2 = \text{Ilorp}_2 \sum_{i=0}^{N-1} \text{Hep}_i, 3 = \text{Ilorp}_3
$$

Суммы по строкам должны соответствовать производительности предприятий:

$$
\sum_{j=0}^{M-1} \text{HepeB}_{0,j} = \text{IpousB}_{0} \sum_{j=0}^{M-1} \text{Iepes}_{1,j} = \text{IpousB}_{1}
$$
  
\n
$$
\sum_{j=0}^{M-1} \text{Iepes}_{2,j} = \text{IpousB}_{2} \sum_{j=0}^{M-1} \text{Iepes}_{3,j} = \text{IpousB}_{3}
$$
  
\n
$$
\sum_{j=0}^{M-1} \text{Iepes}_{4,j} = \text{IpousB}_{4}
$$

Перевозки между предприятиями и магазинами не могут быть отрицательными:

| Перев <sub>0.0</sub> $\geq$ 0 | Перев <sub>0.1</sub> $\geq$ 0  | $\text{HepeB}_{0,2} \geq 0$ $\text{HepeB}_{0,3} \geq 0$ |                                                           |
|-------------------------------|--------------------------------|---------------------------------------------------------|-----------------------------------------------------------|
| Перев <sub>1.0</sub> $\geq$ 0 | Перев <sub>1, 1</sub> $\geq$ 0 | $\text{HepeB}_{1,2} \ge 0$ $\text{HepeB}_{1,3} \ge 0$   |                                                           |
| Перев <sub>2.0</sub> $\geq$ 0 | $\text{HepeB}_{2,1} \geq 0$    | $\text{HepeB}_{2,2} \geq 0$ $\text{HepeB}_{2,3} \geq 0$ |                                                           |
| Перевз $_{1,0} \geq 0$        | Перевз $1 \geq 0$              |                                                         | $\text{HepeB}_3$ , $2 \ge 0$ $\text{HepeB}_3$ , $3 \ge 0$ |
| Перев $4, 0 \geq 0$           | Перев $4, 1 \geq 0$            | $\text{HepeB4}, 2 \geq 0$ $\text{HepeB4}, 3 \geq 0$     |                                                           |

Оптим := Minimize (Стоим, Перев) (поиск минимума)

$$
\text{OrITHM} = \begin{pmatrix} 0 & 20 & 10 & 0 \\ 0 & 0 & 20 & 0 \\ 0 & 0 & 20 & 0 \\ 0 & 20 & 0 & 10 \\ 30 & 0 & 0 & 0 \end{pmatrix}
$$
\n
$$
\text{CTOHM}(\text{OPTHM}) = 380
$$

*(результаты оптимизации)*

#### ПОСТРОЕНИЕ РЕГРЕССИОННЫХ ЗАВИСИМОСТЕЙ

Цель работы: изучить особенности использования функции построения линейной, полиномиальной и кусочно-сглаженной регрессионных зависимостей; приобрести практические навыки построения регрессионных зависимостей.

#### Обшие сведения о математической регрессии

Задачи математической регрессии имеют смысл приближения выборки данных  $(x_i, y_i)$  некоторой функцией  $f(x)$ , определенным образом минимизирующей совокупность ошибок  $|f(x_i) - y_i|$ . Регрессия сводится к подбору неизвестных коэффициентов, определяющих аналитическую зависимость  $f(x)$ . В силу производимого действия большинство задач регрессии являются частным случаем более общей проблемы сглаживания данных. Как правило, регрессия очень эффективна, когда заранее известен (или, по крайней мере, хорошо угадывается) закон распределения данных  $(x_i, y_i)$ .

Для оценки соответствия значений выборки  $v_i$  и функции регрессии  $f(x_i)$  служит коэффициент корреляции. Коэффициент корреляции может принимать значения от -1 до 1. При полном соответствии  $y_i$  и  $f(x_i)$  коэффициент корреляции равен 1.

#### Задание к работе

1. Построить линейную регрессионную зависимость экспериментальных данных. Представить графически полученный результат.

2. Построить полиномиальные регрессионные зависимости со степенями полинома 2, 3 и 4. Представить графически полученный результат.

3. Построить регрессионную зависимость отрезками полиномов. Представить графически полученный результат.

4. Определить коэффициенты корреляции экспериментальных данных и полученной зависимости.

5. Оформить отчет.

Исхолные ланные взять из табл. 9.1.

# Таблица 9.1

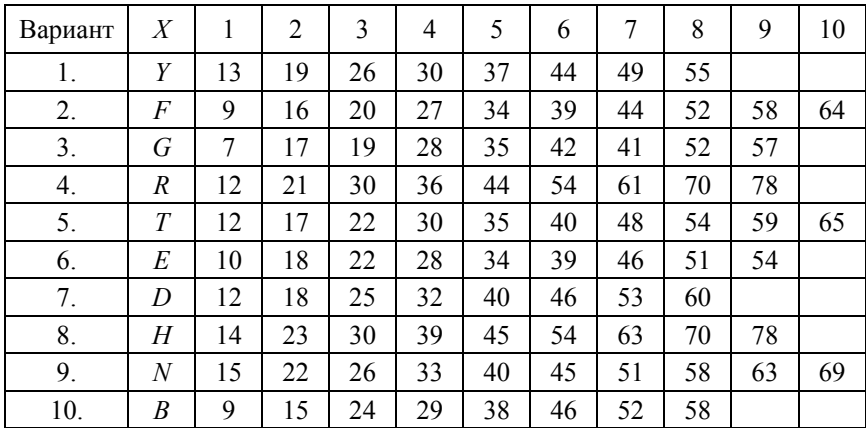

### Результаты эксперимента

*Пример построения регрессионных зависимостей* Исходные данные:

$$
X := \begin{pmatrix} 1 \\ 2 \\ 3 \\ 4 \\ 5 \\ 6 \end{pmatrix} \qquad Y := \begin{pmatrix} 4.1 \\ 2.4 \\ 3 \\ 4.3 \\ 3.6 \\ 5.9 \end{pmatrix}
$$

Построение линейной регрессионной зависимости:

$$
\mathbf{A}_{\mathbf{i}} := \text{line}(X, Y) = \begin{pmatrix} 2.493 \\ 0.397 \end{pmatrix}
$$

$$
\mathbf{E}_{\mathbf{M}}(t) := A_0 + A_1 \cdot t
$$

$$
t := 0, 0.1 \dots 7
$$

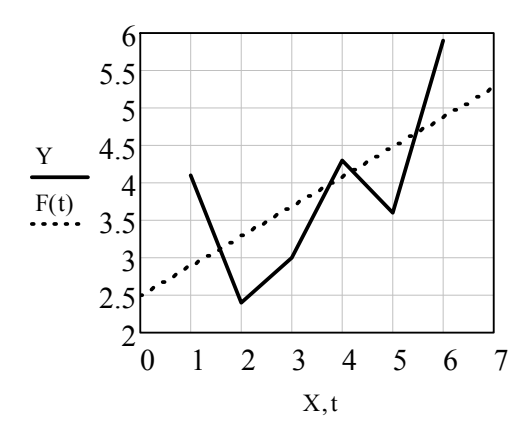

Построение полиномиальных регрессионных зависимостей:

k := 2  
\n
$$
g_x := \text{regress}(X, Y, k)
$$
\nZ(t) := interp(s, X, Y, t)  
\n
$$
g_x := \text{regress}(X, Y, k)
$$
\n
$$
g_x := \text{regress}(X, Y, k)
$$
\n
$$
g_x := \text{regress}(X, Y, k)
$$
\n
$$
g_x := \text{regress}(X, Y, k)
$$
\n
$$
g_x(t) := \text{interp}(s, X, Y, t)
$$

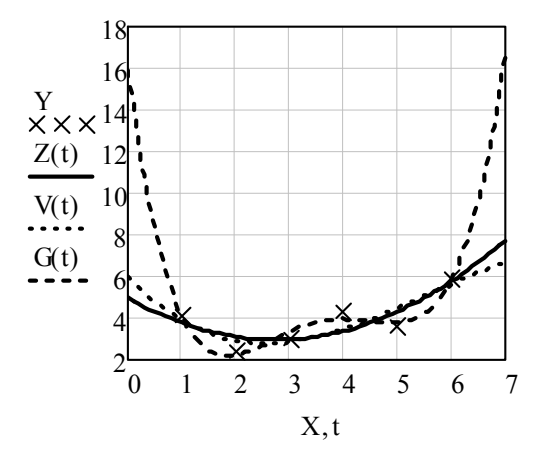

Построение регрессионной зависимости отрезками полиномов:

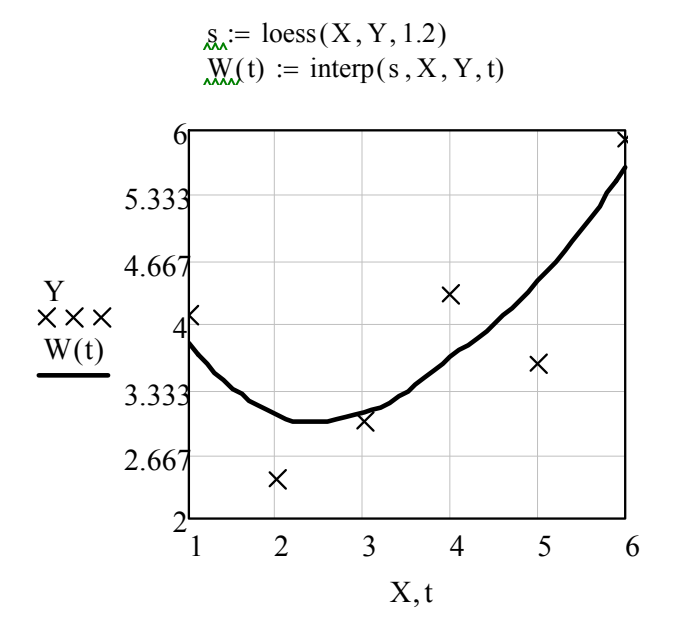

Определение коэффициентов корреляции Пирсона:

## РАСЧЕТЫ С ИСПОЛЬЗОВАНИЕМ **ЕДИНИЦ ИЗМЕРЕНИЯ**

*Цель работы*: изучить особенности использования единиц измерения величин при проведении расчетов; приобрести практические навыки использования единиц измерения.

#### *Задание к работе*

1. С использованием единиц измерения решить задачу согласно варианту, указанному преподавателем.

2. Представить результаты расчета в различных единицах измерения.

3. Оформить отчет.

Исходные данные взять из табл. 10.1 и справочных таблиц, встроенных в Mathcad*.* 

Таблица 10.1

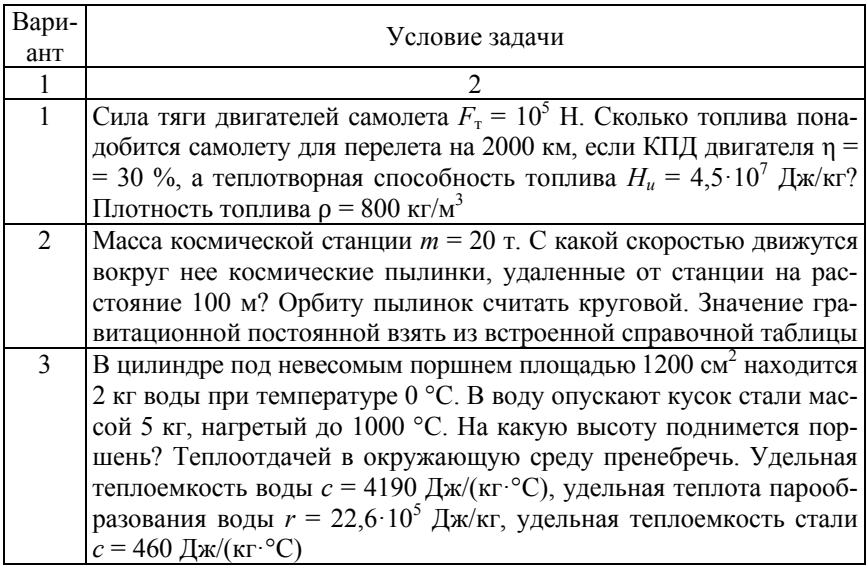

#### Условия задач

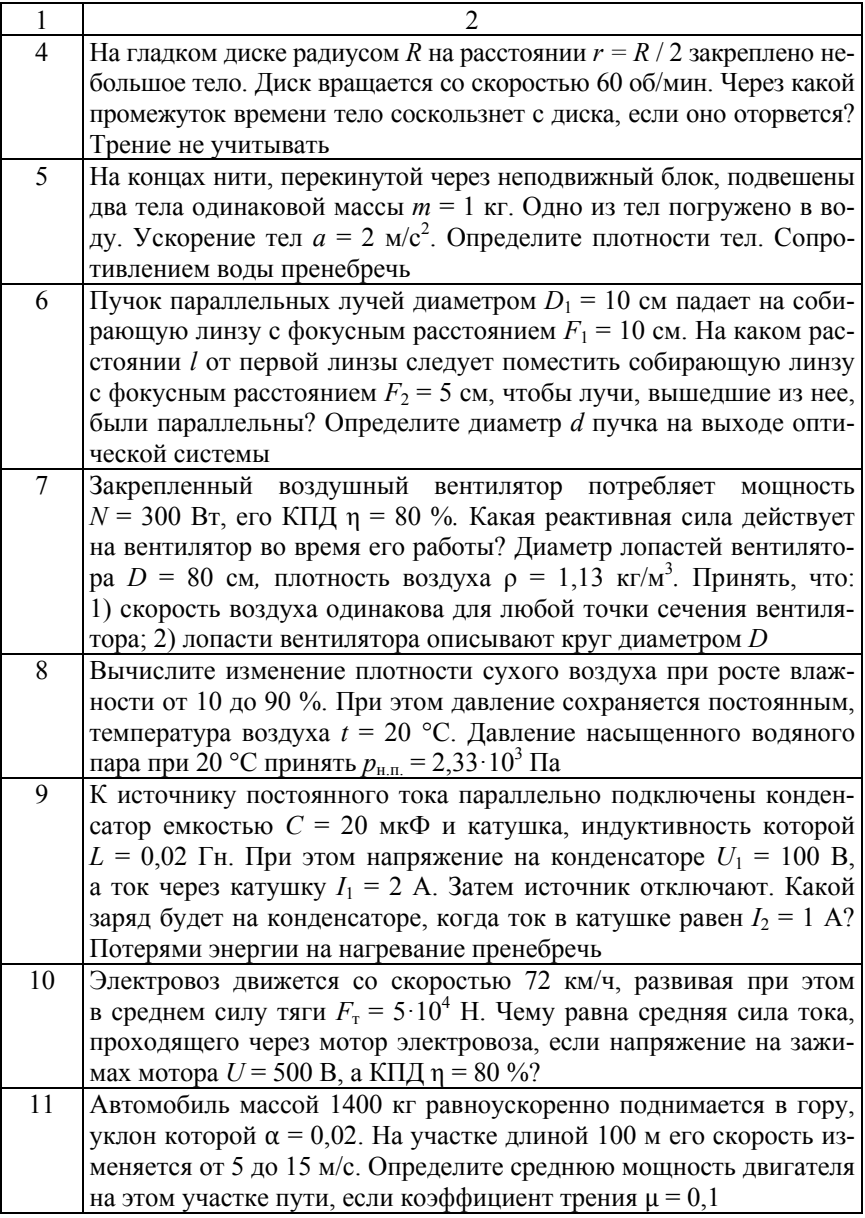

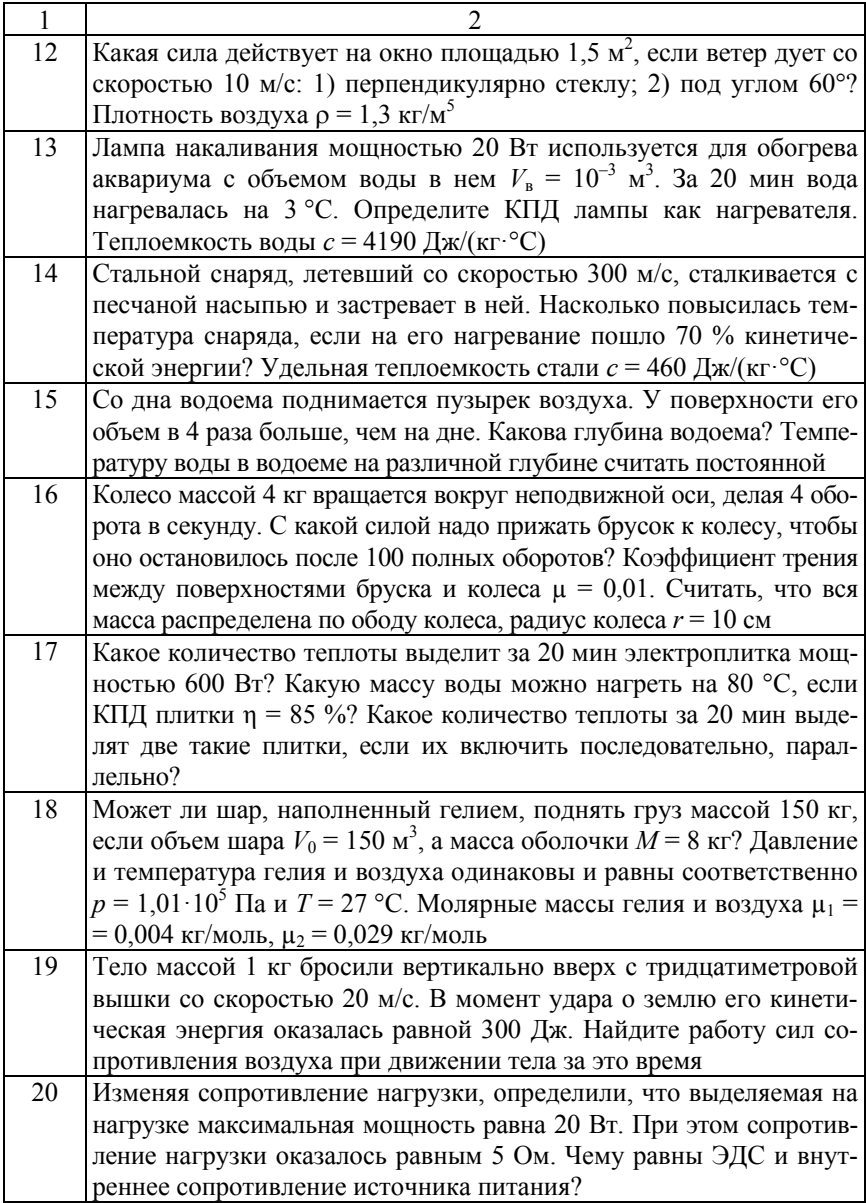

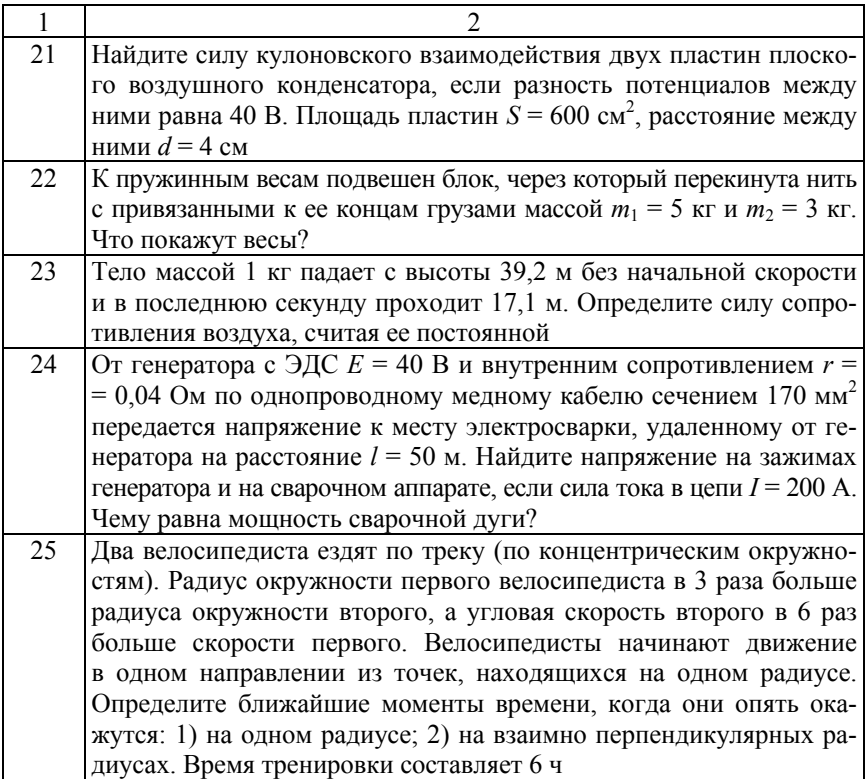

### *Пример решения задачи с использованием единиц измерения*

Мощность двигателя (кВт), обеспечивающую максимальную скорость движения, определяют по формуле

$$
N_e = \frac{(m_{\rm a} \cdot g \cdot \psi + k \cdot F \cdot V_{\rm a}^2) \cdot V_{\rm a}}{10^3 \cdot \eta_{\rm rp}}, \text{ kBr},
$$

где *V*a – максимальная скорость автомобиля, м/с;

 $\psi$  – коэффициент суммарного сопротивления дороги,  $\psi$  = 0,012–  $0,020 - \text{для асфальтированных покрытий, } \psi = 0,04-0,07 - \text{для гра-}$ вийных покрытий;

 $m_a$  – полная масса автомобиля, кг;

 $k$  – коэффициент обтекаемости,  $H$ ·с<sup>2</sup>/м<sup>4</sup>,  $k = 0,15-0,35 - \text{для}$  легковых автомобилей, *k* = 0,6–0,7 – для грузовых автомобилей;

 $F$  – лобовая площадь, м<sup>2</sup>;

 $\eta_{\text{TD}}$  – КПД трансмиссии,  $\eta_{\text{TD}} = 0.88 - 0.92$  – для легковых автомобилей,  $\eta_{\text{TD}} = 0.8 - 0.9 - \mu\text{J}$ ля грузовых автомобилей;

 $g - y$ скорение свободного падения,  $g = 9.81$  м/с<sup>2</sup>.

*Пример расчета с использованием единиц измерения* Исходные данные:

ma := 
$$
4650 \cdot \text{kg}
$$
  
\ng =  $9.807 \frac{\text{m}}{\text{s}^2}$   
\n $\psi := 0.022$   
\nk :=  $0.62 \cdot \frac{\text{N} \cdot \text{s}^2}{\text{m}^4}$   
\n $\text{F}_{\text{av}} := 4.5 \cdot \text{m}^2$   
\n $\eta \text{tr} := 0.85$   
\nVa :=  $100 \cdot \text{kph}$   
\nVa =  $27.778 \frac{\text{m}}{\text{s}}$ 

Расчетная формула:

$$
Ne := \frac{\left(ma \cdot g \cdot \psi + k \cdot F \cdot Va^2\right) \cdot Va}{\eta tr}
$$

Результаты расчета:

Ne = 
$$
1.031 \times 10^5
$$
 W (*mouu*norm<sub>6</sub> *Bm*)  
Ne =  $103.137$  kW (*mouu*norm<sub>6</sub> *κBm*)  
Ne =  $138.309$ ·hp (*mouu*norm<sub>6</sub> *π*. *c*.)

# **ПРИЛОЖЕНИЕ**

# **Структура отчета**

Отчет о выполненной лабораторной работе должен включать:

- 1. Титульный лист.
- 2. Цель работы.
- 3. Задание к работе.

4. Описание хода выполнения работы (последовательность выполняемых действий).

5. Распечатки полученных результатов.

6. Выводы.

# **СОДЕРЖАНИЕ**

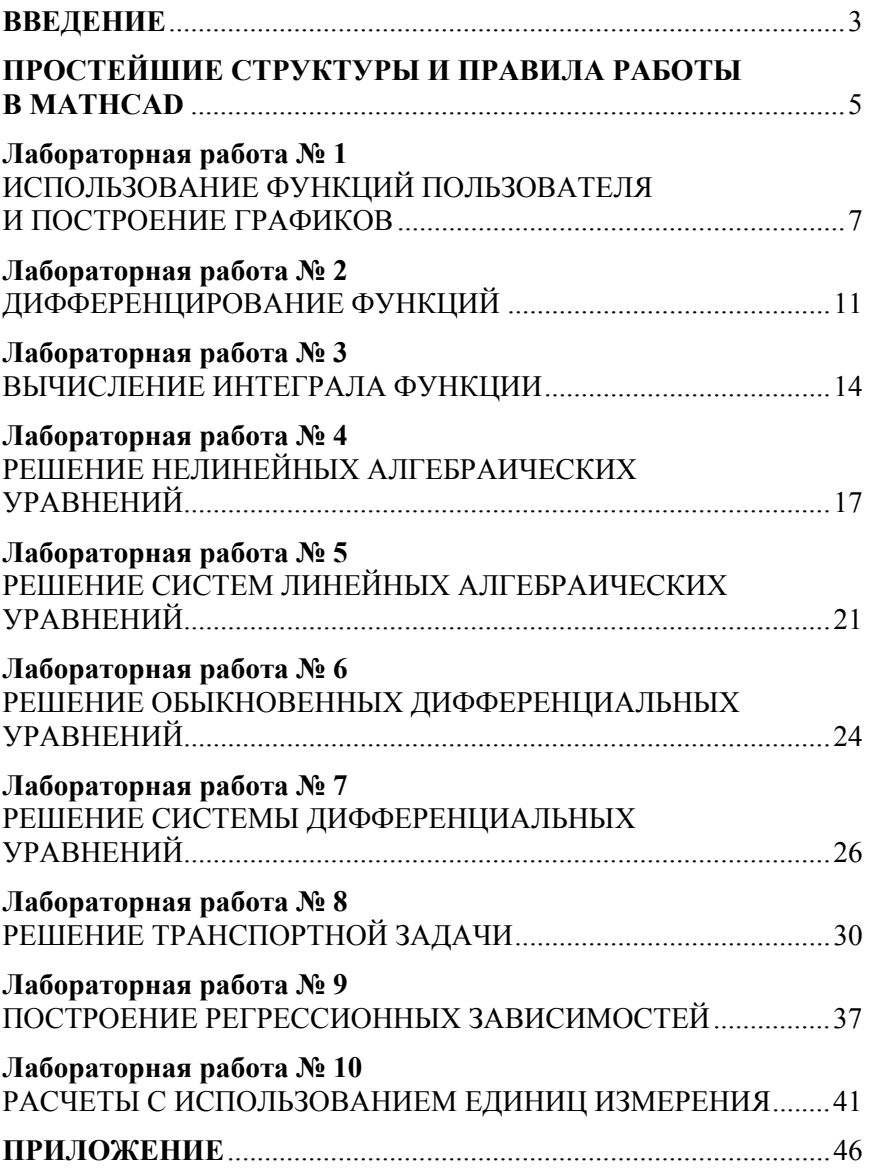

Учебное издание

#### **РЕШЕНИЕ ЗАДАЧ В СРЕДЕ MATHCAD**

Пособие для студентов специальности 1-37 01 01 «Двигатели внутреннего сгорания»

> С о с т а в и т е л и: **ГЕРШАНЬ** Дмитрий Геннадьевич **ПРЕДКО** Андрей Владимирович

Редактор *А. С. Мокрушников* Компьютерная верстка *Н. А. Школьниковой*

Подписано в печать 29.04.2022. Формат  $60\times84$   $^{1}/_{16}$ . Бумага офсетная. Ризография. Усл. печ. л. 2,79. Уч.-изд. л. 2,18. Тираж 200. Заказ 743.

Издатель и полиграфическое исполнение: Белорусский национальный технический университет. Свидетельство о государственной регистрации издателя, изготовителя, распространителя печатных изданий № 1/173 от 12.02.2014. Пр. Независимости, 65. 220013, г. Минск.